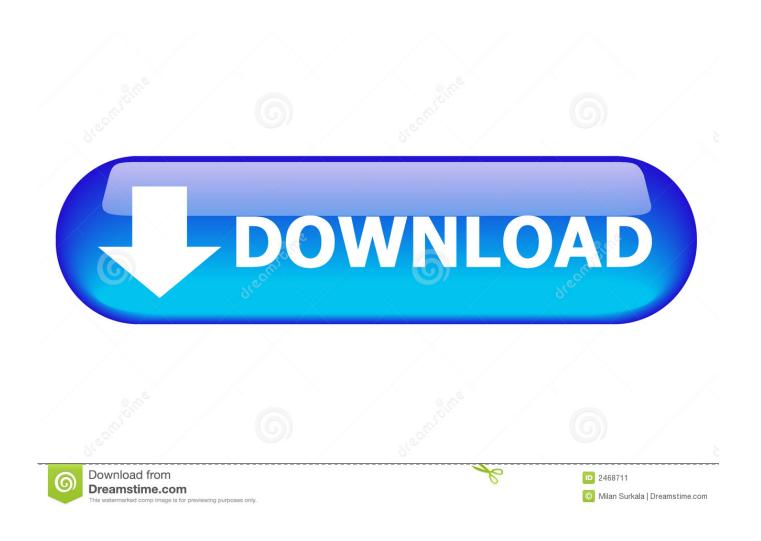

Db: 4.30:older Version Of Skype For Mac

1/4

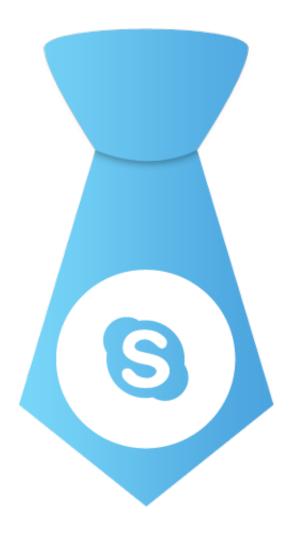

Db: 4.30:older Version Of Skype For Mac

2/4

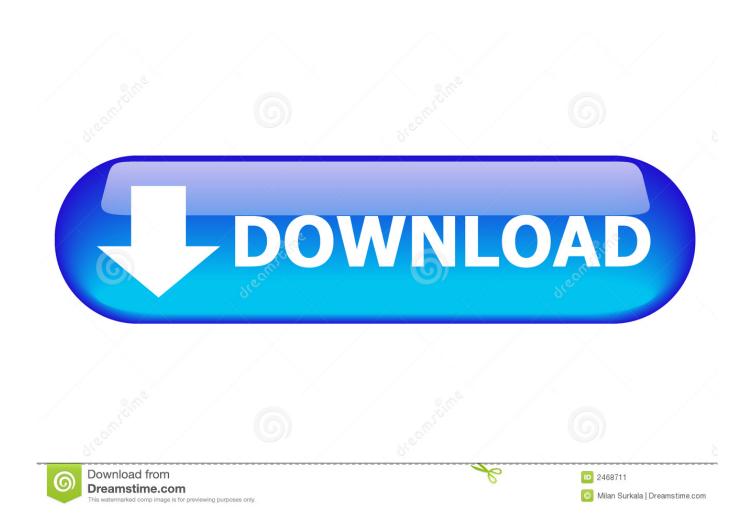

You can update to the latest version of Skype by using the in-app option to check for updates or by downloading it.. Skype has announced that it will of its desktop clients, including Skype for Mac.. • All messages containing the word or phrase you typed appear on the left Click the one you want to view.. Nine-year-old Blaine Baxter was so nervous, he was pale and sweating The dreaded routine was starting yet again—nurses, doctors, anesthesiologists,.

The current version of Skype offers several features not provided in older versions, such as the option to send messages to offline users.. • In the search box that appears, type the word or phrase you're looking for When the number of matches is displayed, you can use the next and previous buttons to move through the search results.

older skype versions, older skype download, older skype versions for mac, older skype for ipad, older skype app, older skype apk, older skype messages, install older skype version, skype for business mac older version, skype older version apk, skype older version android, skype older versions linux, skypeforlinux older versions

Download Old Version Of Skype For MacDownload Old Version Of Skype For MacTo solve your Skype crash issue in Windows 10, experienced customers in Skype community advise to update Windows 10 to the latest version to check if the problem persists, or you might need to install the latest drivers.. • To see your older conversations, go to the sidebar and click History Safari latest version download for mac.. • Select Skype > Preferences Pac7302 vga soc pc-camera driver for mac Disconnect USB-Camera 2.

We Live in a Colorful World Colorize your designs • If you can't see the person or group you're looking for, type the name into the Search box.. Your conversations are saved on your hard drive for a period of time, which you can specify in your.. • If you're looking for a specific conversation, you can type any part of the conversation into the search box, then click Search Messages.

• Select the conversation you want to search • Press Cmd + F on your keyboard, or select Edit > Find > Find in the menu bar..

Recent list settings Conversations stay in your Recent list for 12 hours after you've read them, and then they move to History – but you can change the length of time your messages remain in your Recent list.. "An exact date for the change hasn't been given, but the company says it will happen "over the next few months.. Your conversation history includes all the instant messages you've sent to and received from your contacts or groups, as well as details of any calls you've had on Skype.. "Mobile clients like Skype for iPhone won't be affected by the change The specific versions being phased out are 6. d70b09c2d4

http://stewascomla.tk/wainajama/100/1/index.html/

http://atasoshaf.gg/wainajama94/100/1/index.html/

http://mewahasspan.ml/wainajama43/100/1/index.html/